# HIGH PERFORMANCE RESEARCH COMPUTING

#### Introduction to OpenFOAM

April 23rd 2024 Björn Windén

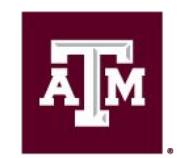

High Performance **Research Computing DIVISION OF RESEARCH** 

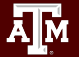

# Agenda

- **Background**
- What is OpenFOAM? How is it different from other CFD packages?
- Basic Structure of an OpenFOAM case. Basic Syntax.

Log into ACES

- Running a basic tutorial. Step-by-step.
- Post-processing with ParaView
- 5 min break

Hands-on Hands-on

- Modifying a tutorial case to suit your needs
- Running OpenFOAM in parallel
- Implementing new methods
- $\triangle$   $\triangle$   $\triangle$

# My OpenFOAM Background

- Started using OpenFOAM in 2010 (OpenFOAM 1.7)
- Ship hydrodynamics
	- High Re (10 $6$  10<sup>10</sup>) flows
	- Multiphase
	- Propeller/Hull/Rudder interaction
- Currently Professor in Ocean Engineering

# What is OpenFOAM?

- Open **F**ield **O**peration **A**nd **M**anipulation
- Originated as the FOAM library for fluid/solid mechanics in the 1990s. For "field operation and manipulation"
- Based on C++ rather than FORTRAN -> Modular and easily expandable!
- Released under GPL in 2004 as OpenFOAM
- Now a huge, community-driven, toolbox of methods. Mainly for CFD. But also other applications that benefit from its matrix solvers (field operation/manipulation)
- Many different development tracks, commercial and open source
- Runs on UNIX-like systems (Linux, macOS)

### What is OpenFOAM?

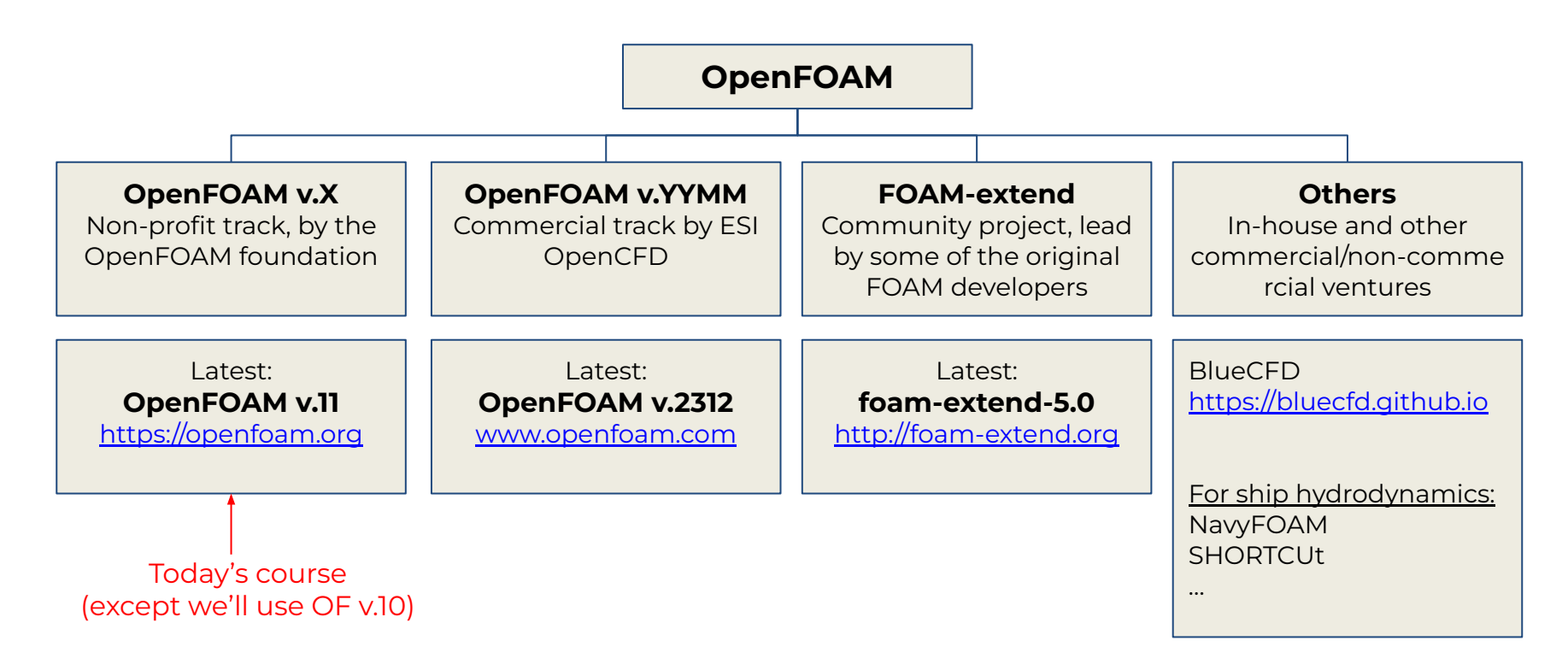

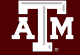

#### How is OpenFOAM Different?

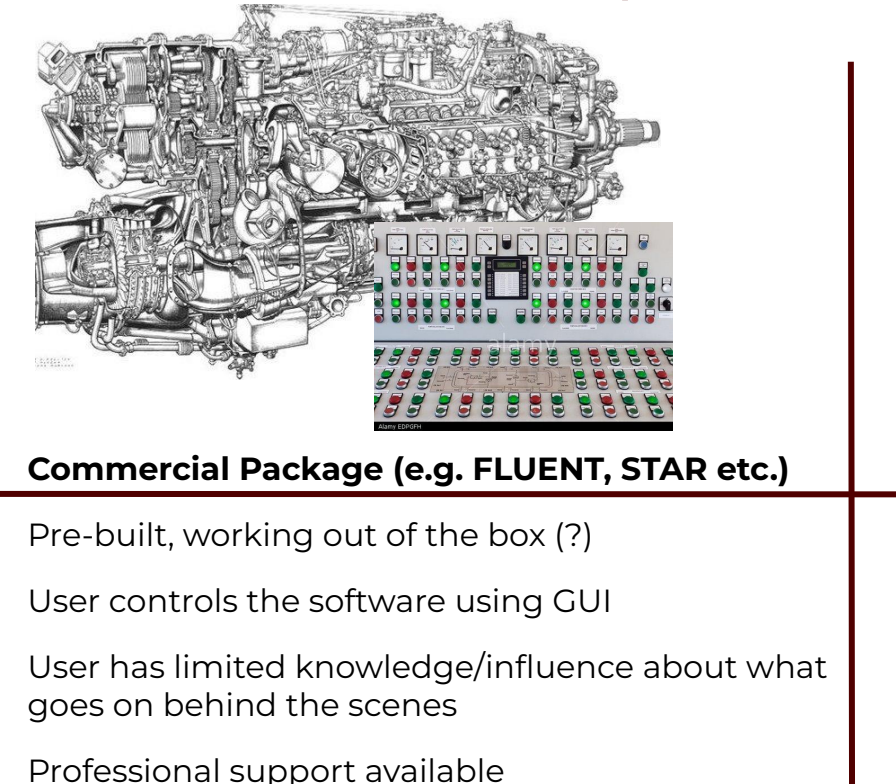

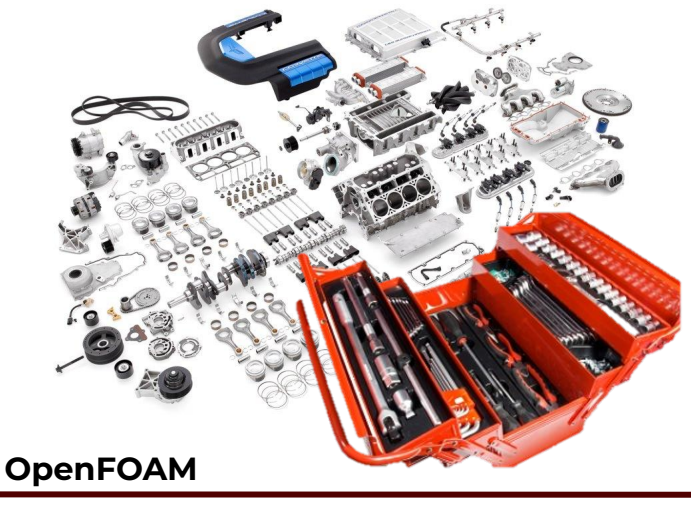

- Collection of components and tools
- User can combine appropriate components and tools to solve a particular problem
- User can add new components
- Pre-assembled tutorials available

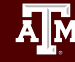

## How is OpenFOAM Different?

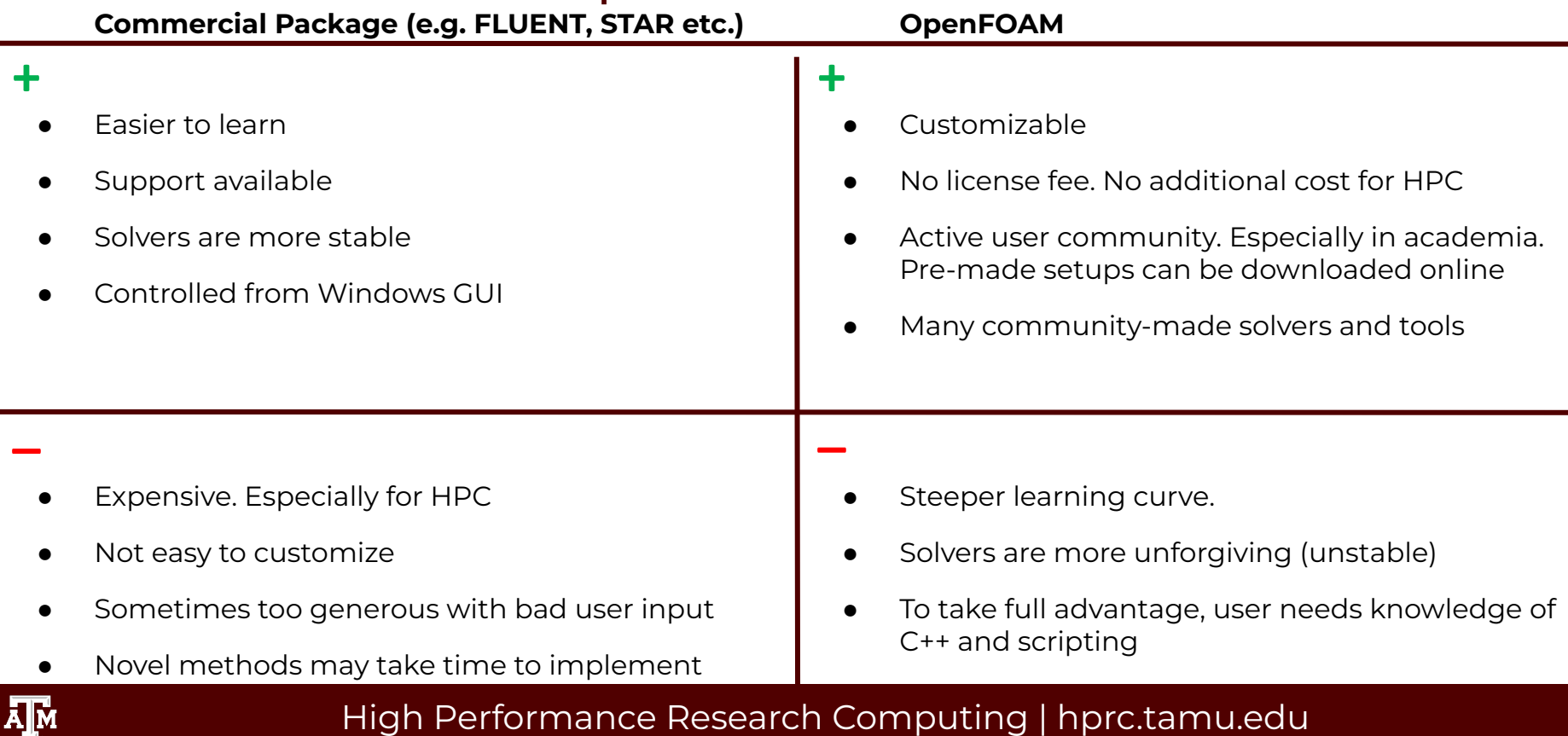

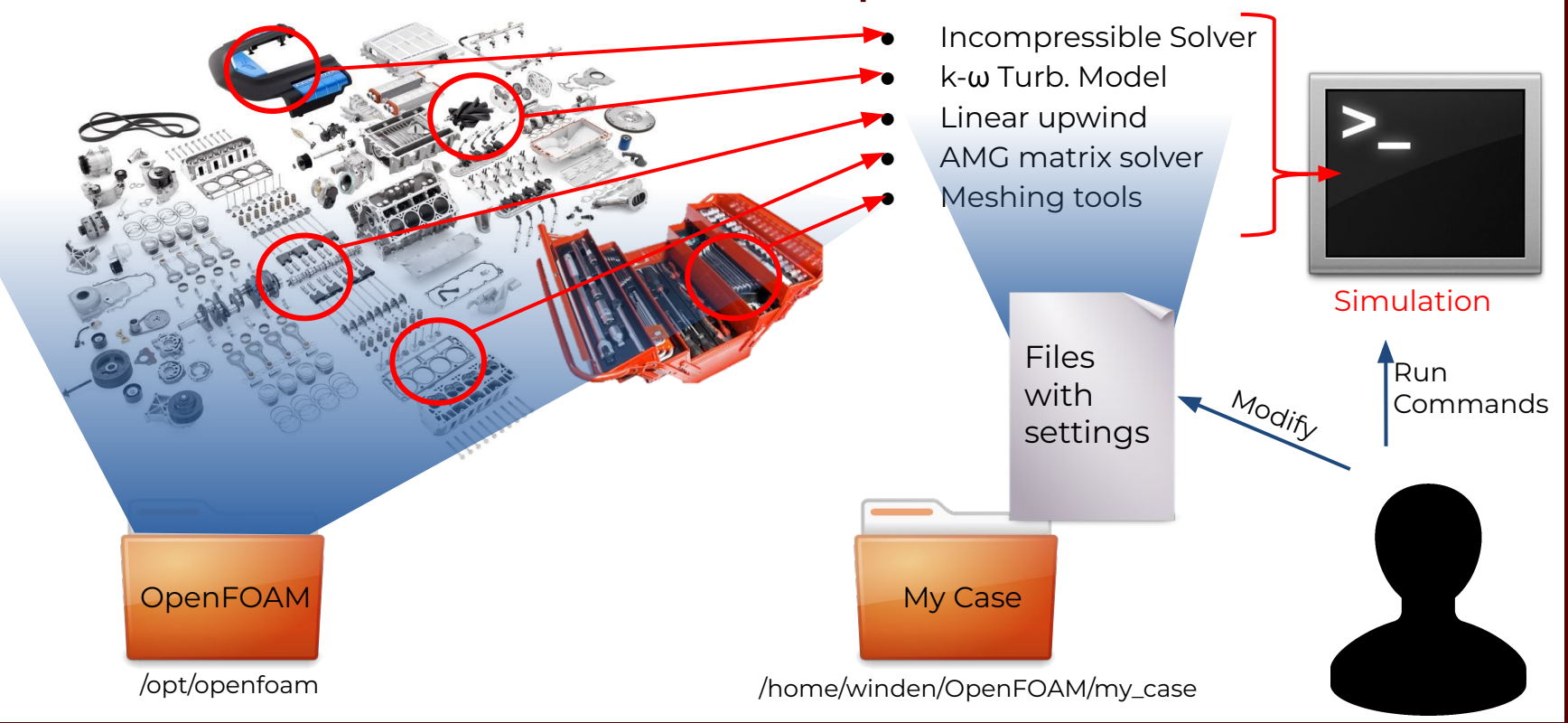

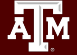

- Solvers and tools are stored in a central location (where OpenFOAM was compiled).
- These are made available by sourcing the bashrc file for the appropriate version, or using module load
- Multiple versions can be installed on the same system. The sourced/loaded one will be used
- "Case" files are stored on the users profile e.g. /home/<user>/OpenFOAM/my\_case

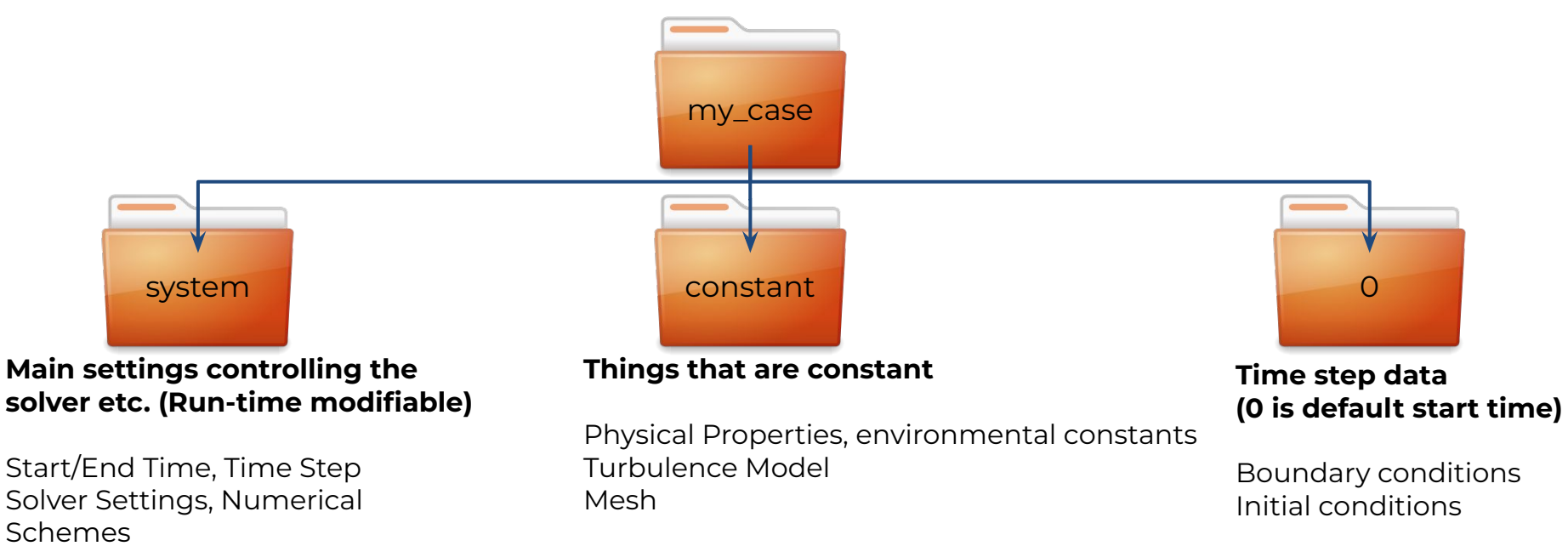

Mesh refinement settings

Ā|Й

- Tutorials usually contain an "Allrun" script that contains all the commands required to run the tutorial; typed out in sequence. Just run that script to complete the tutorial.
- In the hands-on section we will run these manually and discuss what they do.
- In essence, to run an OpenFOAM case, cd to the case file (that contains 0,constant,system), type the name of the command. Look at allrun script to get clues what commands need to be run.
- Let's try it!

#### Start Hands-on Session

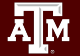

### snappyHexMesh

- Parallel and automatic quality control. Semi-automatic meshing.
- [A Comprehensive Guide To snappyHexMesh](https://openfoamwiki.net/images/f/f0/Final-AndrewJacksonSlidesOFW7.pdf)

Āм

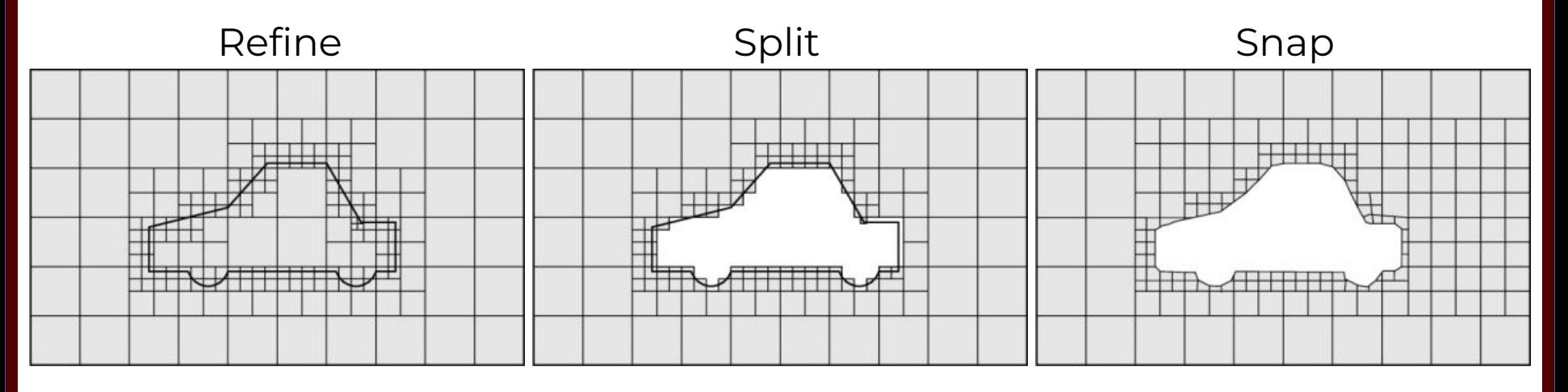

# simpleFoam

- Run to end time in system/controlDict OR
	- Stop based on residual control in system/fvSolution

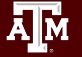

### Acknowledgements

This work was supported by

- The National Science Foundation (NSF), award number:
	- 2112356 ACES Accelerating Computing for Emerging **Sciences**
	- 1925764 SWEETER SouthWest Expertise in Expanding, Training, Education and Research
- Staff and students at Texas A&M High-Performance Research Computing.

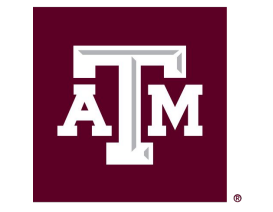

**High Performance Research Computing DIVISION OF RESEARCH** 

[https://hprc.tamu.edu](https://hprc.tamu.edu/)

HPRC Helpdesk:

help@hprc.tamu.edu Phone: 979-845-0219

Help us help you. Please include details in your request for support, such as, Cluster (Faster, Grace, Terra, ViDaL), NetID (UserID), Job information (Job id(s), Location of your jobfile, input/output files, Application, Module(s) loaded, Error messages, etc), and Steps you have taken, so we can reproduce the problem.

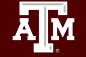